#### Вставка объектов в презентацию.

 Влияние цветовой гаммы на психофизическое состояние человека.

## Добавление таблицы.

1. Нажать кнопку *Добавить таблицу*.

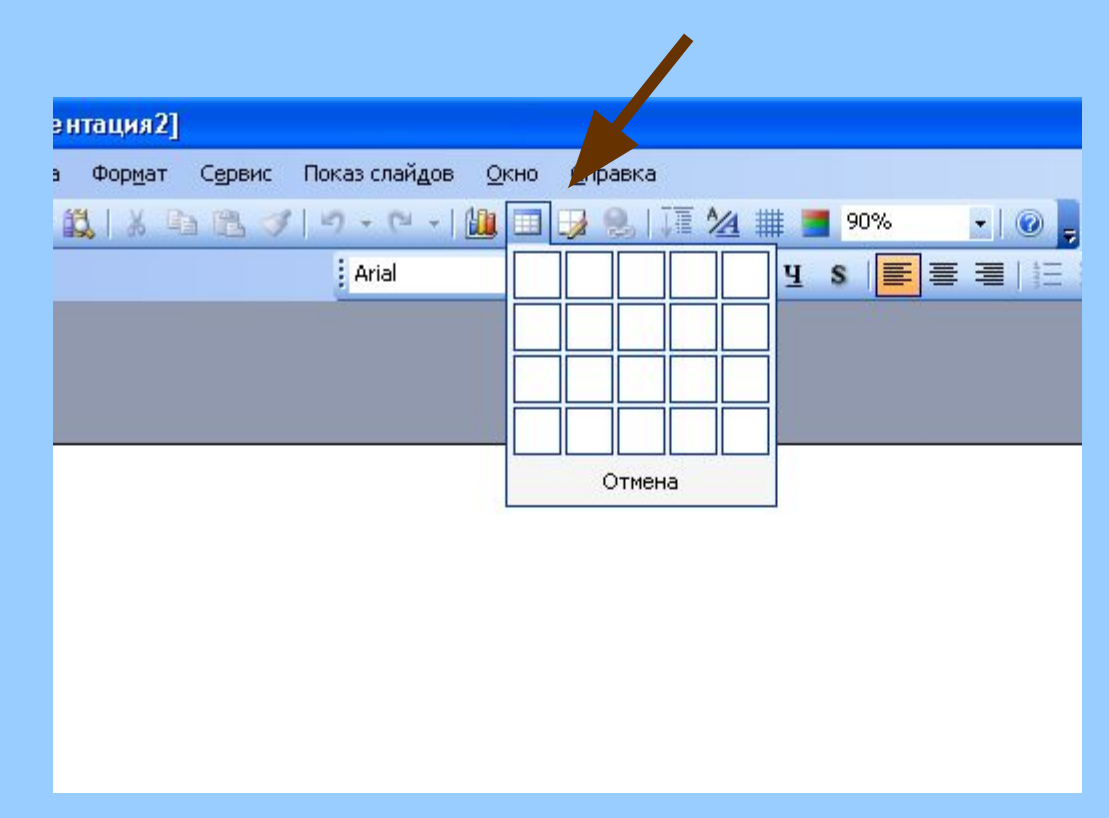

#### 2. Редактировать полученный объект.

#### Добавление картинки.

1. Выбрать Вставка – Рисунок – Картинки.

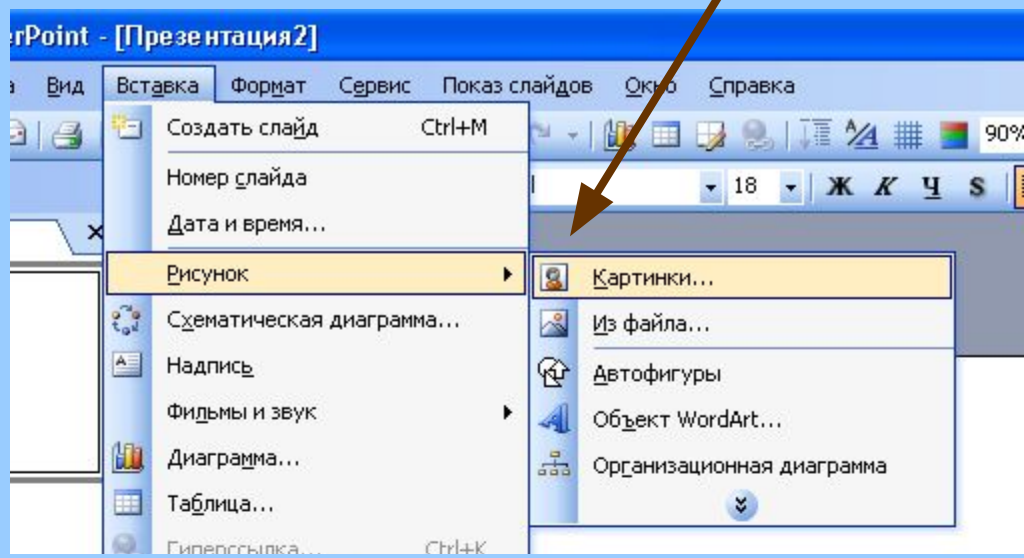

2. Редактировать полученный объект.

### Добавление диаграммы.

#### 1. Выбрать Вставка – Диаграмма.

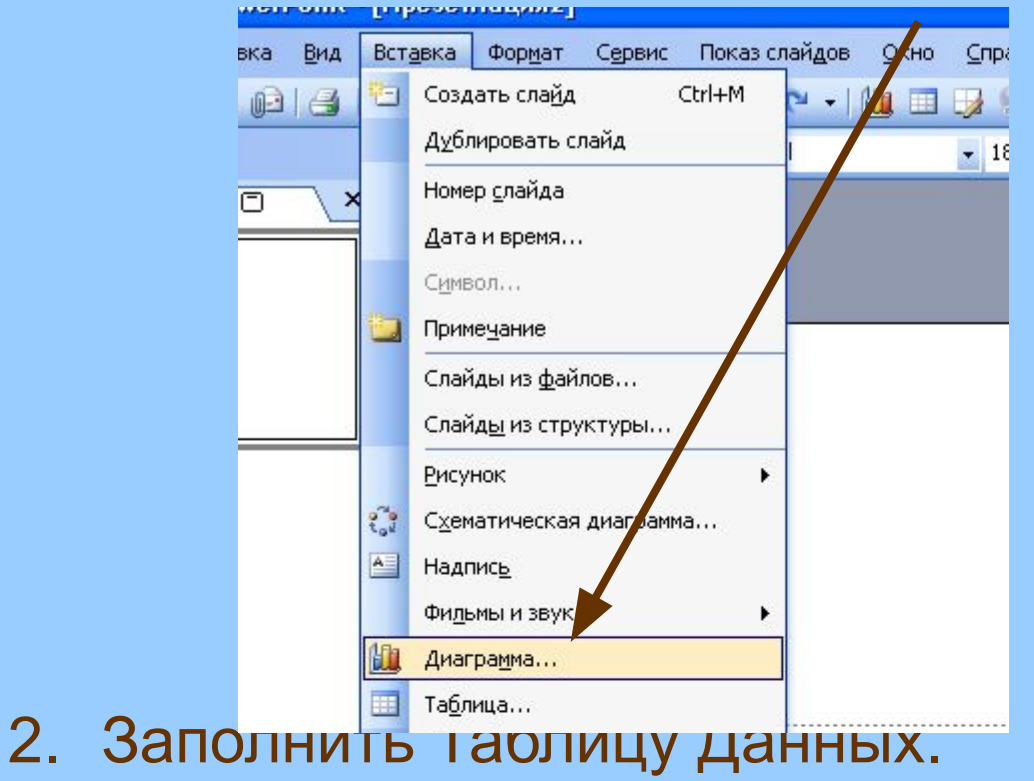

3. Отредактировать саму диаграмму.

## Добавление заметок к слайду

- Для удачного комментария вашей презентации иногда следует сделать некоторые пометки для себя – то, что следует сказать во время демонстрации данного слайда.
- Для этого используются Заметки к слайду.
- На экране при показе они не отображаются. Это шпаргалка для докладчика.

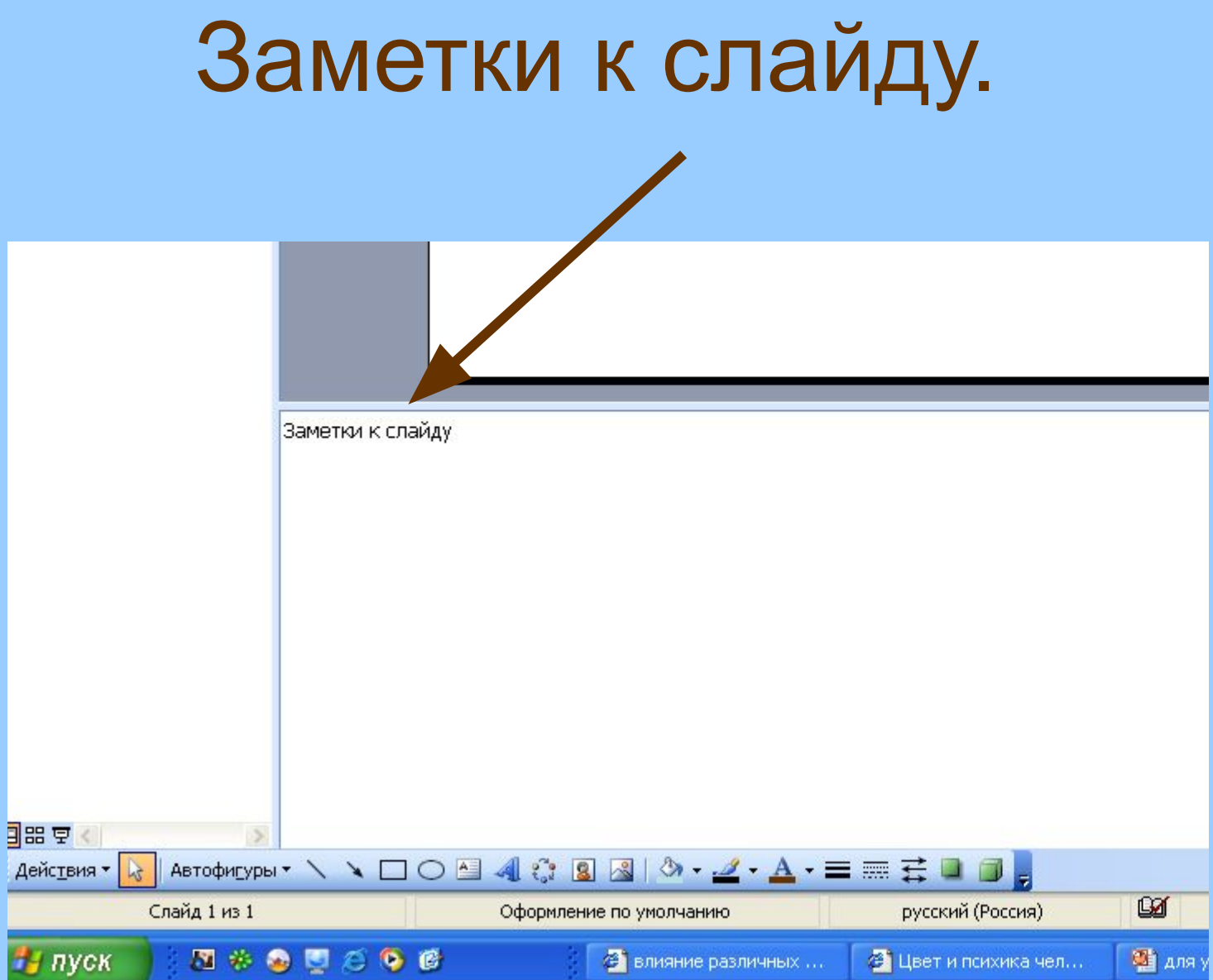

Влияние цветов на психику человека. • Красный – возбуждает, увеличивает давление крови, ускоряет пульс, увеличивает мускульное напряжение.

• Оранжевый – стимулирует, ободряет, оживляет.

• Желтый – уравновешивает, солнечный,

• Зеленый – уравновешивает, успокаивает

• Голубой – уменьшает давление крови, успокаивает, уменьшает пульс

- Синий значительно уменьшает давление крови, заметно уменьшает пульс, затормаживает.
- Фиолетовый сильно уменьшает давление крови, сильно успокаивает пульс, подавляет, может привести к депрессии.

# Настройка показа Презентации.

• Выбрать кнопку *Показ слайдов*.

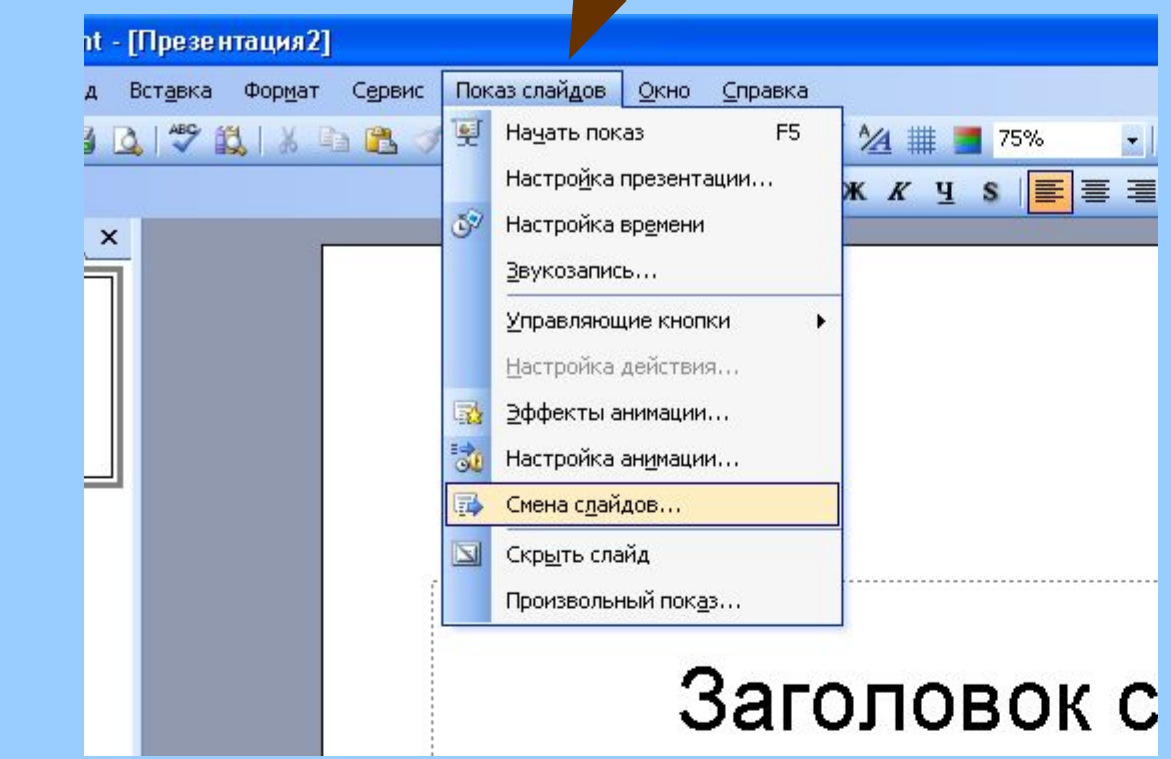

• Настроить смену слайдов. Применить анимацию, если нужно.